Roger Access Control System

# Instrukcja instalacji modułu czujnika temperatury HRT82TS

Oprogramowanie wbudowane: 1.0.8.23 lub nowsze Wersja sprzętowa: v1.0

Wersja dokumentu: Rev. C

# $\epsilon$

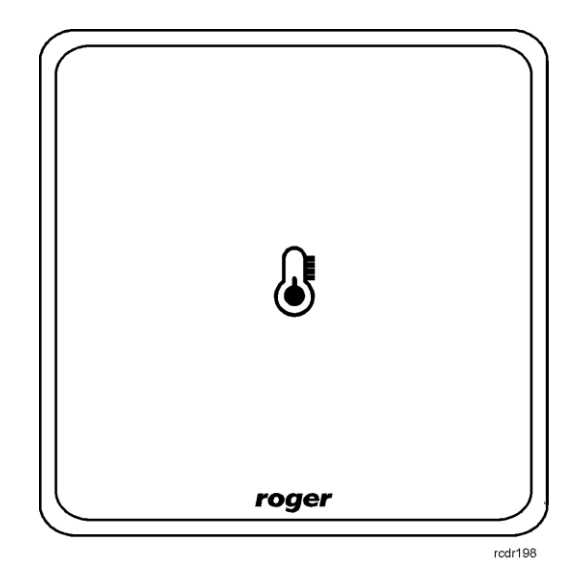

© 2016 ROGER sp. z o.o. sp.k. All rights reserved. Niniejszy dokument podlega Warunkom Użytkowania w wersji bieżącej, opublikowanej w serwisie internetowy[m www.roger.pl](http://www.roger.pl/) firmy ROGER sp. z o.o. sp. k. (zwanej w treści dokumentu jako ROGER).

# **1.** WSTEP

Niniejszy dokument zawiera minimum informacji wymaganych do poprawnego zainstalowania urządzenia. Uzupełnieniem niniejszej instrukcji są następujące dokumenty:

- Opis funkcjonalny kontrolerów serii HRC
- Instrukcja instalacji kontrolerów serii HRC

Uzyskanie pierwszego z nich wymaga zgody firmy Roger oraz podpisania umowy o poufnoĞci (NDA). Drugi jest dostępny na stronie [www.roger.pl.](http://www.roger.pl/)

# **2. OPIS I DANE TECHNICZNE**

Moduł czujnika temperatury HRT82TS jest urządzeniem peryferyjnym do zastosowania w systemie hotelowym opartym na kontrolerach serii HRC. Urządzenie komunikując się z kontrolerem za pomocą magistrali RACS CLK/DTA umożliwia odczyt temperatury w pomieszczeniu co z kolei może być wykorzystane przez kontroler do sterowania klimatyzacją i/lub ogrzewaniem. Zamiennie temperatura w systemie hotelowym może być również odczytywana za pomocą czujników wbudowanych w takie urządzenia jak panel sterowania klimatyzacją HRT82AC oraz kieszeń hotelowa HRT82MF-CH.

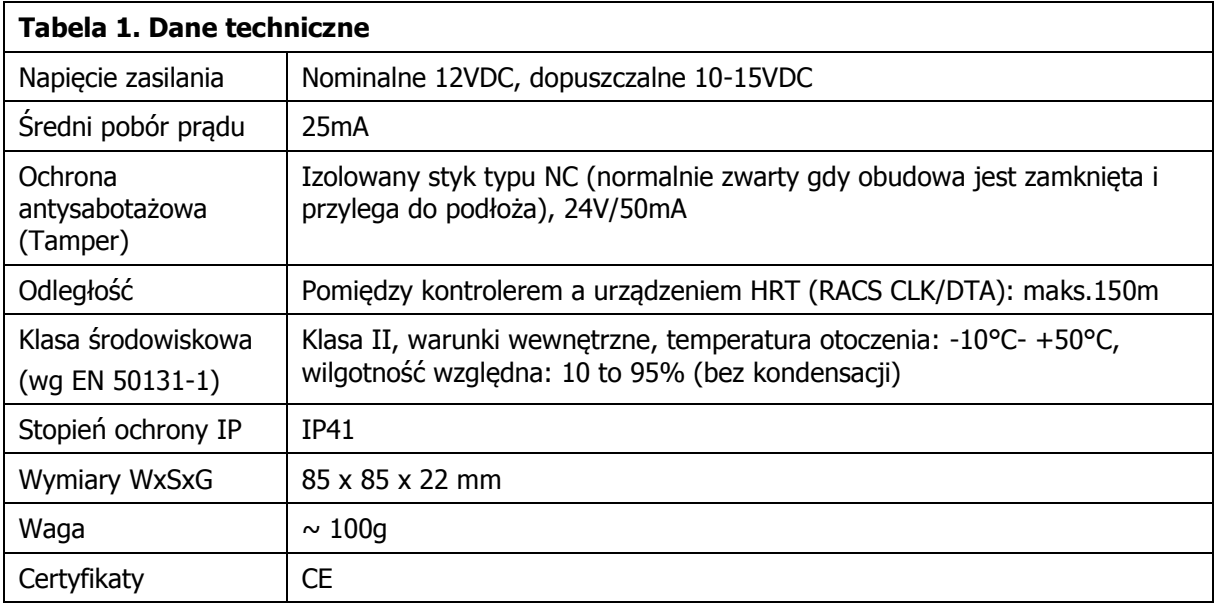

## **3. INSTALACJA**

### **3.1 Opis zacisków oraz schemat podłączenia**

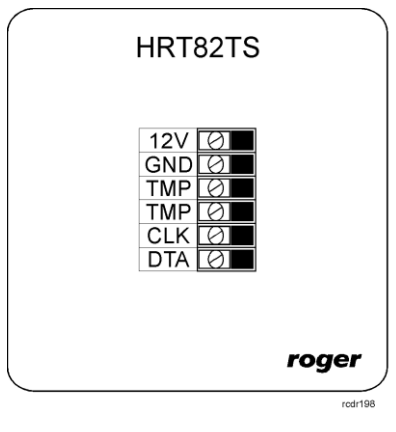

Rys. 1 Moduł czujnika temperatury HRT82TS

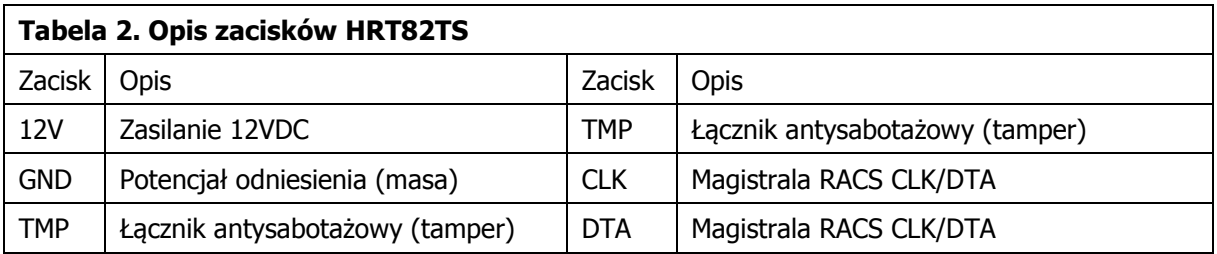

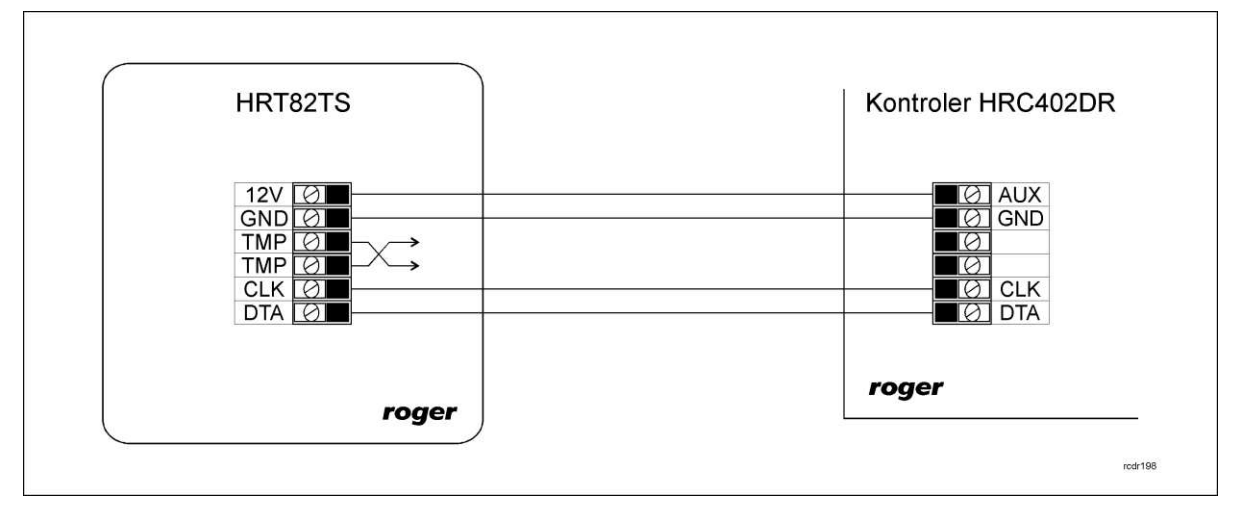

Rys. 2 Schemat podłączenia do kontrolera z wyjściem zasilającym 12VDC

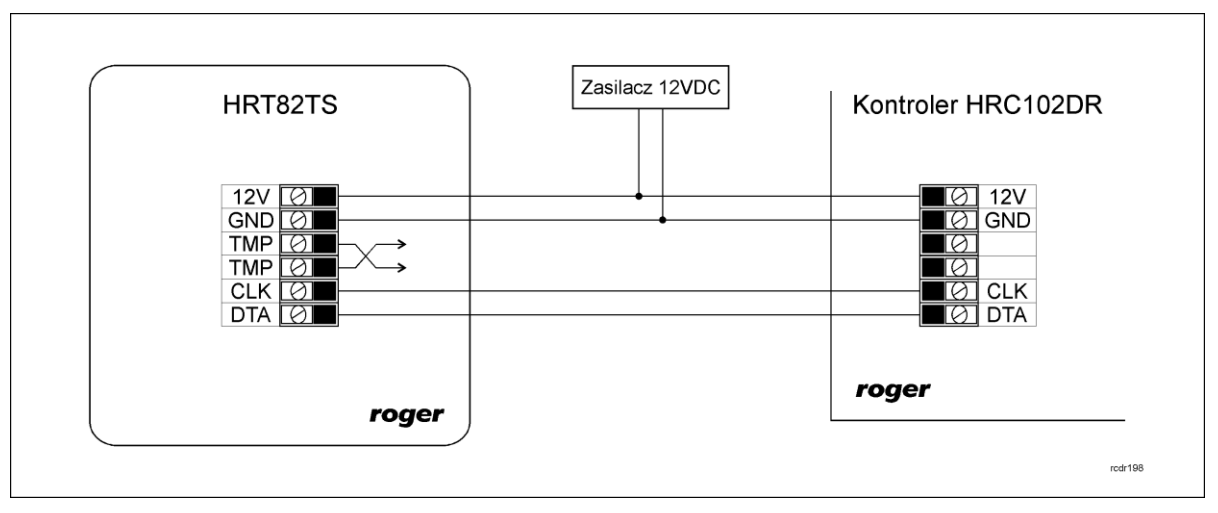

Rys. 3 Schemat podłączenia do kontrolera bez wyjścia zasilającego 12VDC

### **3.2 Zasilanie**

HRT82TS wymaga zasilania napięciem stałym 12VDC. Zasilanie należy doprowadzić do linii 12V (biegun dodatni) oraz GND (masa). Oprócz funkcji zasilania linia GND pełni rolę potencjału odniesienia dla magistrali RACS CLK/DTA. Zasilanie HRT82TS można zapewnić poprzez zastosowanie zasilacza buforowego (np. PS-15DR, PS20) albo podłączając urządzenie do wyjścia zasilającego AUX kontrolera typu HRC402DR (patrz rys. 2). W systemie można zastosować akumulatory podłączone do zasilaczy lub bezpoĞrednio do kontrolerów HRC402DR umożliwiając działanie systemu w przypadku awarii zasilania 230VAC.

Uwaga: Wszystkie urządzenia podłączone do danej magistrali komunikacyjnej RACS CLK/DTA muszą być podłączone do wspólnego potencjału odniesienia (GND).

### **3.3 Magistrala komunikacyjna RACS CLK/DTA**

Magistrala RACS CLK/DTA to adresowalny standard komunikacji dwustronnej opracowany i stosowany w kontrolerach dostępu firmy Roger do komunikacji z urządzeniami peryferyjnymi. W standardzie tym transmisja danych odbywa się za pośrednictwem linii komunikacyjnych CLK i DTA. Urządzenia peryferyjne podłączane do tych linii muszą posiadać odpowiedni adres z zakresu 0..15. Magistrala RACS CLK/DTA wykorzystuje zwykłe kable sygnałowe bez ekranu (np. skrętka U/UTP kat. 5) i może mieć długość do 150m.

### **3.3 Panel przedni**

HRT82TS jest wyposażony w podĞwietlenie frontowej ikony. Jest ono wykorzystywane do sygnalizacji prawidłowego działania (Ğwiecenie stałe) lub problemów w komunikacji (miganie).

### **3.4 Montaż urządzenia i wskazówki instalacyjne**

Urządzenie składa się z panelu przedniego oraz podstawy, które fabrycznie są ze sobą połączone i przed instalacją należy je rozdzielić zgodnie z rys. 4.

#### **Wskazówki instalacyjne**

- Urządzenie powinno być zamontowane na pionowym fragmencie konstrukcji (Ğciany) z dala od źródeł ciepła i wilgoci
- Zaleca się montaż urządzenia na puszce elektroinstalacyjnej 60 mm
- Panel przedni i podstawa urządzenia muszą być odpowiednio zorientowane względem siebie by zapewnić prawidłowe funkcjonowanie zabezpieczenia antysabotażowego
- Wszelkie podłączenia elektryczne należy wykonać bez obecnoĞci napięcia elektrycznego
- Przewody połączeniowe należy wyprowadzić przez otwór w podstawie i podłączyć do odpowiednich zacisków Ğrubowych znajdujących się na module elektroniki
- W przypadku gdy urządzenie i kontroler zasilane są z osobnych źródeł to konieczne jest zwarcie minusa zasilania modułu z minusem zasilania kontrolera (zaciski GND)
- Panel przedni można okresowo oczyszczać za pomocą lekko zwilżonej tkaniny i łagodnych detergentów. Nie należy stosować materiałów Ğciernych ani silnych Ğrodków czyszczących takich jak alkohole, rozpuszczalniki, benzyny itp.
- Uszkodzenia wynikłe z nieprawidłowo przeprowadzonej konserwacji lub niewłaĞciwej eksploatacji nie podlegają gwarancji

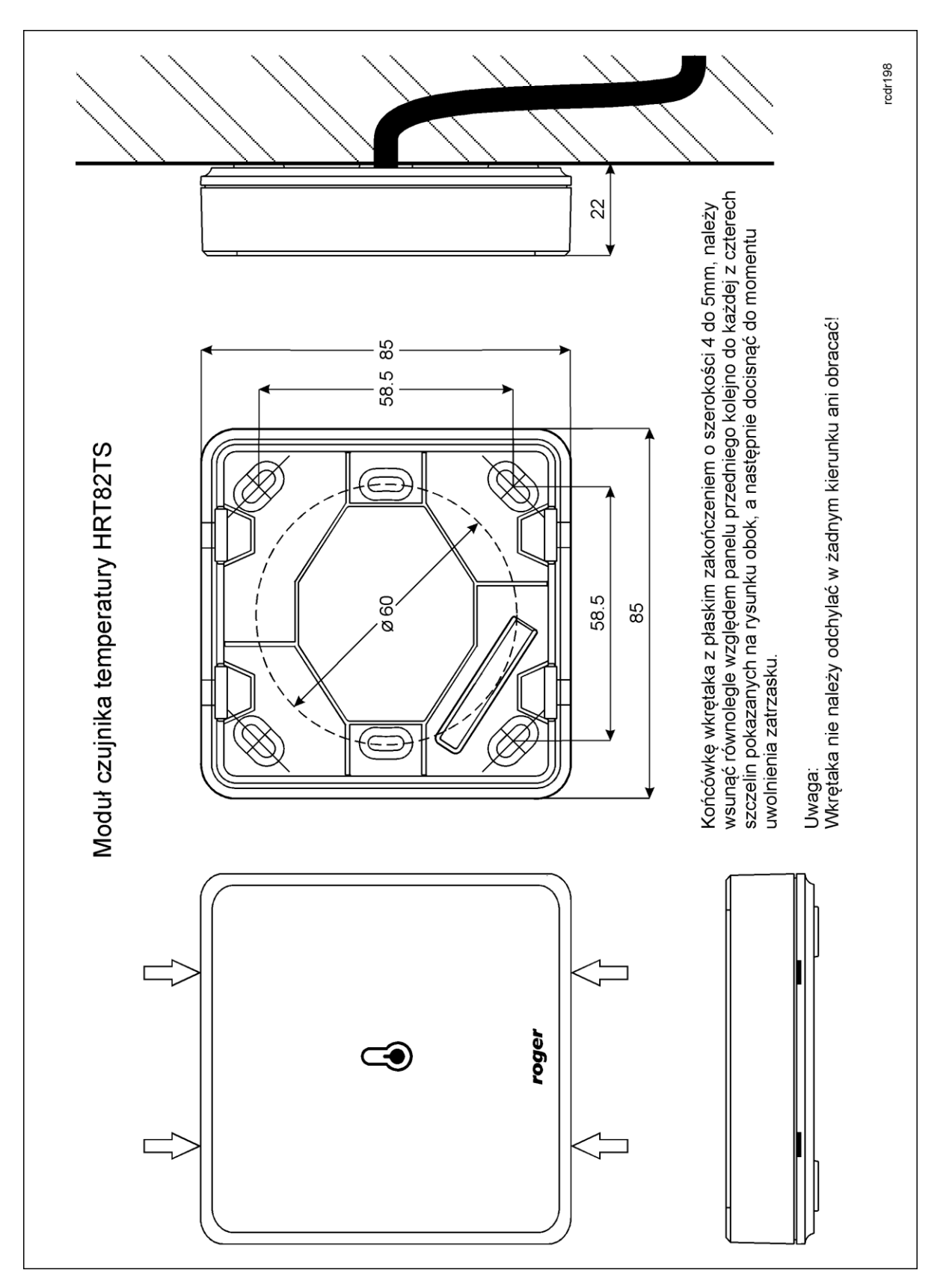

Rys. 4 Lokalizacja zatrzasków i montaż HRT82TS

# **4. USTAWIENIA**

### **4.1 Konfiguracja urządzenia**

Fabrycznie nowy moduł HRT82TS posiada adres ID=7 i jest gotowy do współpracy z kontrolerem serii HRC bez dodatkowych czynności konfiguracyjnych. Taki sam adres wykorzystuje panel sterowania klimatyzacją HRT82AC. Dany kontroler HRC może więc współpracować jednocześnie tylko z jednym z wymienionych urządzeń.

O ile zachodzi taka potrzeba to zmiany nastaw konfiguracyjnych urządzenia można wykonać z poziomu programu narzędziowego RogerVDM dostępnego na stronie [www.roger.pl](http://www.roger.pl/) po podłączeniu urządzenia za pomocą interfejsu komunikacyjnego RUD-1.

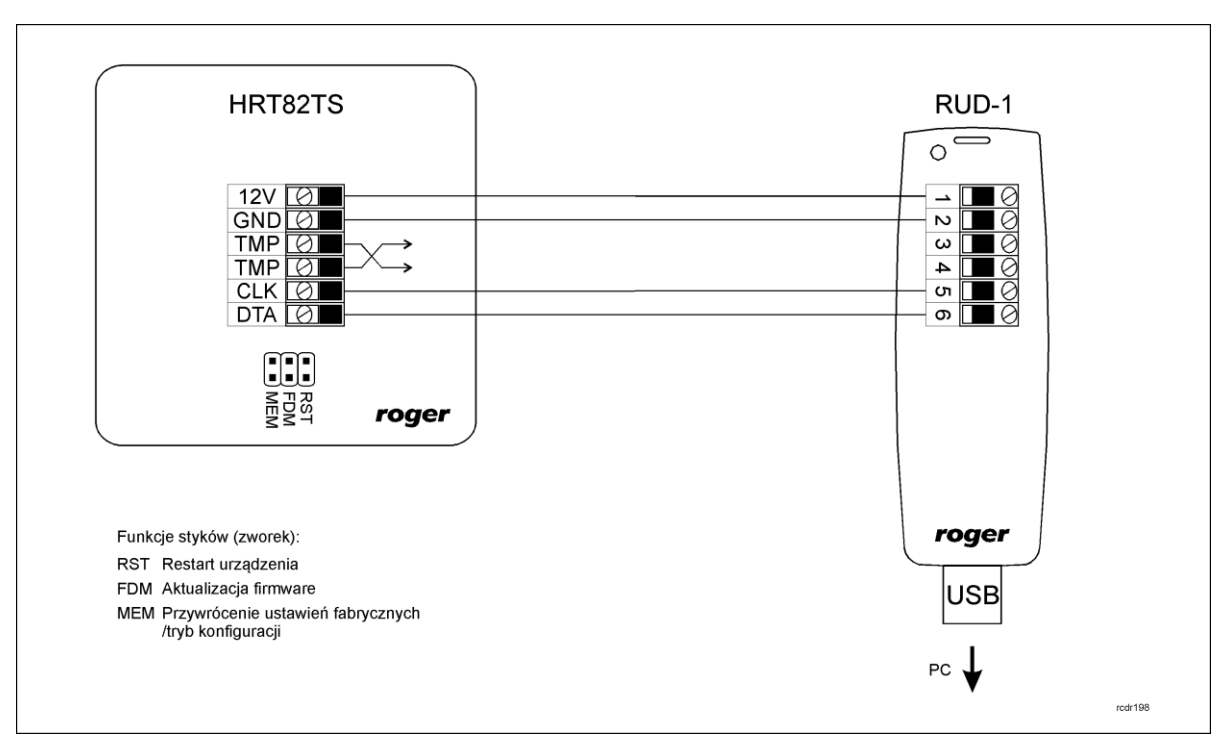

Rys. 5 Podłączenie modułu HRT82TS do interfejsu RUD-1

#### **Procedura nawiązania połączenia i konfiguracji**

- 1. Podłączyć urządzenie do interfejsu RUD-1 zgodnie z rys. 5
- 2. Założyć zworkę na styki MEM
- 3. Zrestartować urządzenie (założyć na chwile zworkę na styki RST lub wyłączyć i włączyć zasilanie)
- 4. Zainstalować i uruchomić program RogerVDM
- 5. W otwartym oknie wybrać model urządzenia, wersję firmware, kanał komunikacyjny oraz port szeregowy pod którym zainstalował się interfejs komunikacyjny RUD-1 - patrz rys. 6
- 6. Kliknąć przycisk Połącz, program nawiąże połączenie z urządzeniem i automatycznie przejdzie do okna konfiguracji, w którym możliwe jest pełne skonfigurowanie parametrów urządzenia
- 7. Ustawić odpowiednie opcje (widok okna konfiguracji przedstawia rys. 7, natomiast opis opcji umieszczono w tabeli 3)
- 8. Kliknąć przycisk *Wyślij do urządzenia* program prześle nowe ustawienia do urządzenia
- 9. Usunąć zworkę ze styków MEM
- 10. Zrestartować urządzenie (założyć na chwile zworkę na styki RST lub wyłączyć i włączyć zasilanie)

Uwaga:

W ramach procedury nawiązania połączenia założenie zworki na styki MEM i restart urządzenia skutkują przywróceniem ustawień fabrycznych urządzenia.

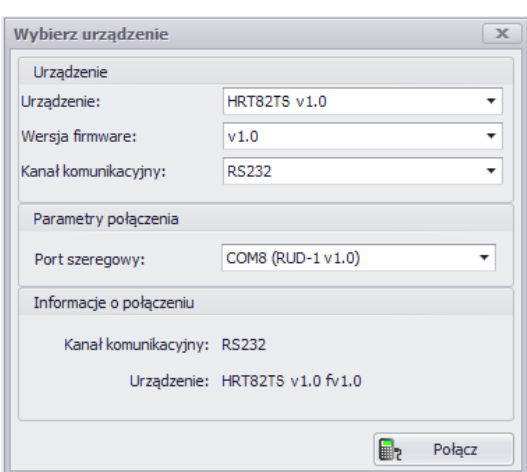

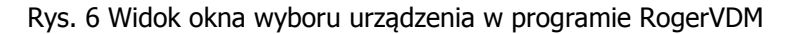

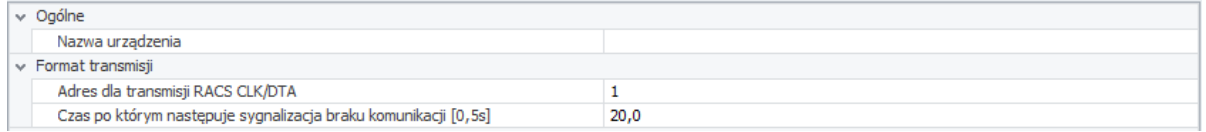

Rys. 7 Widok okna konfiguracji HRT82TS w programie RogerVDM

| Tabela 3. Opis parametrów konfiguracyjnych                              |                           |                                                                                                    |
|-------------------------------------------------------------------------|---------------------------|----------------------------------------------------------------------------------------------------|
| Nazwa parametru                                                         | Dopuszczalne<br>wartości  | Opis                                                                                                    |
| Ogólne                                                                  |                           |                                                                                                    |
| Nazwa urządzenia                                                        | 16 znaków<br><b>ASCII</b> | Opis urządzenia, pole może być wypełnione dowolnym<br>komentarzem instalatora.                                                                  |
| Format transmisji                                                       |                           |                                                                                                    |
| Adres dla transmisji<br>RACS Clock/Data                                 | 0.15                      | Adres urządzenia na magistrali RACS CLK/DTA. Do<br>komunikacji z kontrolerem HRC wymagany jest domyślny<br>adres $ID = 7$                       |
| Czas po którym<br>następuje<br>sygnalizacja braku<br>komunikacji [0,5s] | 0.255                     | Czas po którym następuje sygnalizacja braku komunikacji z<br>kontrolerem (wartość x 0,5s). Wartość 0 wyłącza<br>sygnalizację braku komunikacji. |

#### **4.2 Aktualizacja oprogramowania wbudowanego**

Oprogramowanie urządzenia może być aktualizowane z poziomu programu RogerVDM dostępnego na stronie [www.roger.pl](http://www.roger.pl/) po podłączeniu urządzenia za pomocą interfejsu komunikacyjnego RUD-1.

#### **Procedura aktualizacji oprogramowania**

- 1. Podłączyć urządzenie do interfejsu RUD-1 zgodnie z rys.5
- 2. Zainstalować i uruchomić program RogerVDM
- 3. Zamknąć okno wyboru urządzenia
- 4. W menu górnym wybrać polecenie Narzędzia -> Aktualizuj oprogramowanie
- 5. W otwartym oknie wskazać typ urządzenia, port komunikacyjny pod którym zainstalował się RUD-1 oraz Ğcieżkę dostępu do pliku firmware (\*.hex) – patrz rys. 8
- 6. Zgodnie z komunikatem założyć zworkę na styki FDM i zrestartować urządzenie (założyć na chwile zworkę na styki RST lub wyłączyć i włączyć zasilanie)
- 7. Kliknąć przycisk Aktualizuj

8. Po zaktualizowaniu oprogramowania usunąć zworkę ze styków FDM i zrestartować urządzenie (założyć na chwile zworkę na styki RST lub wyłączyć i włączyć zasilanie)

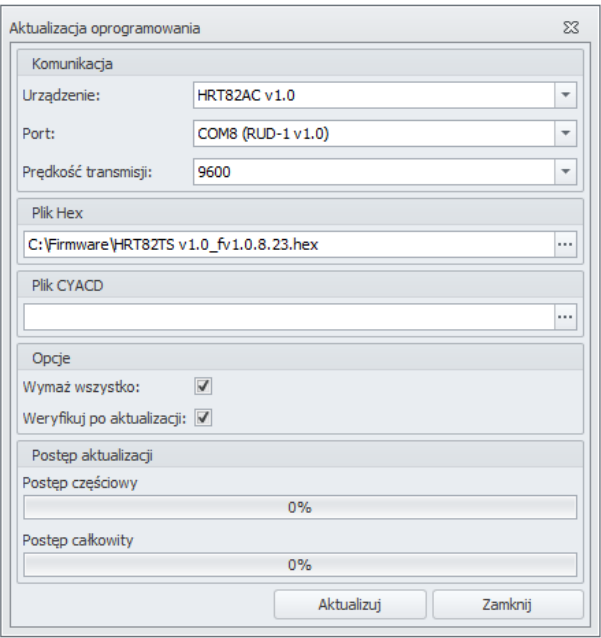

Rys. 8 Widok okna aktualizacji oprogramowania w programie RogerVDM

### **4.3 Reset pamięci urządzenia**

Przywrócenie ustawień fabrycznych HRT82TS polega na założeniu zworki na styki MEM i następnie zrestartowaniu urządzenia poprzez założenie na chwilę zworki na styki RST lub wyłączenie i włączenie zasilania. Reset pamięci urządzenia jest także częścią procedury nawiązania połączenia i konfiguracji (patrz 4.1).

### **5. WYKRYWANIE USTEREK**

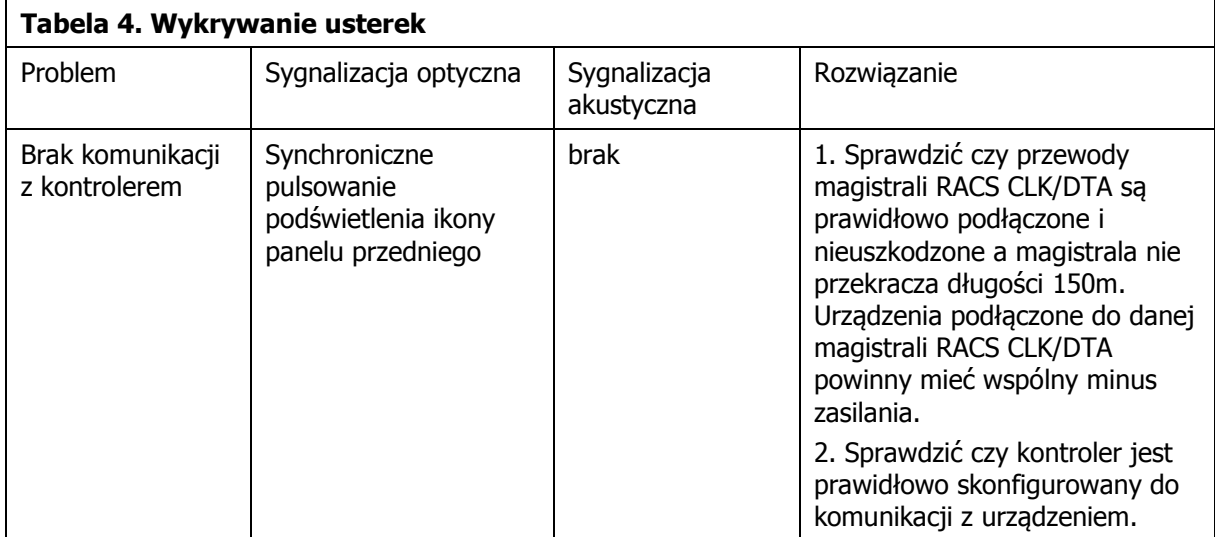

# **6. OZNACZENIA HANDLOWE**

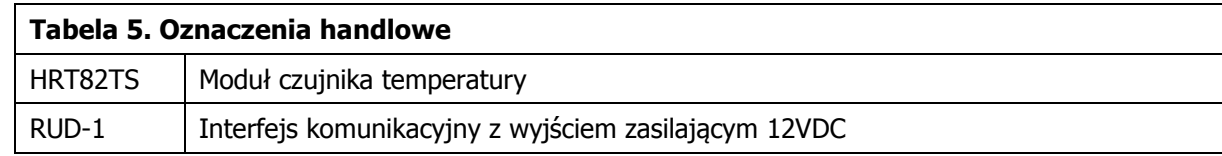

# **7. HISTORIA PRODUKTU**

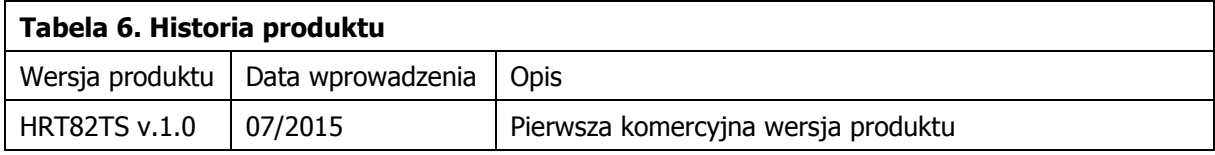

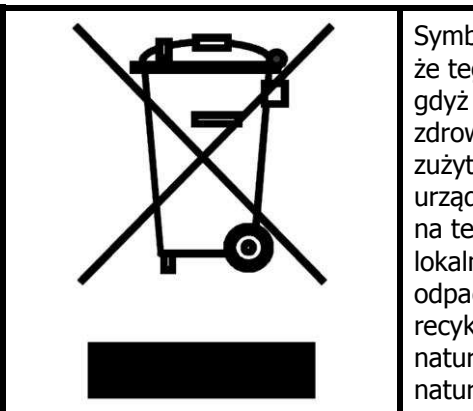

Symbol ten umieszczony na produkcie lub opakowaniu oznacza, że tego produktu nie należy wyrzucać razem z innymi odpadami gdyż może to spowodować negatywne skutki dla Ğrodowiska i zdrowia ludzi. Użytkownik jest odpowiedzialny za dostarczenie zużytego sprzętu do wyznaczonego punktu gromadzenia zużytych urządzeń elektrycznych i elektronicznych. Szczegółowe informacje na temat recyklingu można uzyskać u odpowiednich władz lokalnych, w przedsiębiorstwie zajmującym się usuwaniem odpadów lub w miejscu zakupu produktu. Gromadzenie osobno i recykling tego typu odpadów przyczynia się do ochrony zasobów naturalnych i jest bezpieczny dla zdrowia i Ğrodowiska naturalnego. Masa sprzętu podana jest w instrukcji.

**Kontakt: Roger sp. z o.o. sp.k. 82-400 Sztum Gościszewo 59 Tel.: +48 55 272 0132 Faks: +48 55 272 0133 Pomoc tech.: +48 55 267 0126 Pomoc tech. (GSM): +48 664 294 087 E-mail: [pomoc.techniczna@roger.pl](mailto:biuro@roger.pl) Web: [www.roger.pl](http://www.roger.pl/)**

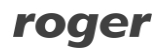